## How Do I get Access To?

| _ | Computer Billing Management (CBM)  Automatic for Managers Email Joy Montemorano for others                           |          | PAMSES & Backbone  □ Dept role manager can update users. (To change role managers, submit an authorization form for the desired application: RAMSeS form ~ Backbone form |
|---|----------------------------------------------------------------------------------------------------|----------|----------------------------------------------------------------------------------------------------|
|   | Common Authorization Tool (CAT)  Automatic for Managers                                                              |          | <u>Listserv Management</u>                                                                                                    |
|   | Arts & Sciences Reporting (ASR)  Automatic for Managers  Email Joy Montemorano for others                            |          | TIM Administrator  Sign-up classroom training @ finance.unc.edu Submit enrollment form to Kristen Dunivant after training class                                          |
|   | Manager Listserv  □ Automatic for Managers (only available to managers)                                              |          | SAS Reports  Automatic for Managers Email Joy Montemorano for others                                                                                                    |
|   | Workflow Config  ☐ For non Accounting Srvcs Depts. only ☐ Managers added automatically ☐ Manger can add & edit users | <b>-</b> | Surplus Property Management  Submit a CC Finance Request in InfoPorte                                                                                                    |
|   | ConnectCarolina Finance Roles HR/Payroll Systems                                                                     |          | ☐ Include a <u>SPMS Registration Form</u> w/ Request                                                                                                    |
|   | InfoPorte  ☐ Submit via InfoPorte ☐ Finance Tab → Financial Request → Miscellaneous Acc                              | countin  | g➡ College Access Request                                                                                                    |

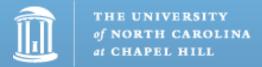